#### Ovid応用編: 検索結果管理と オートメーション

2021年

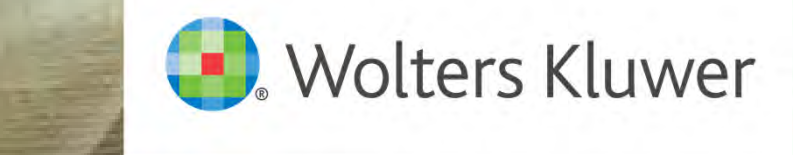

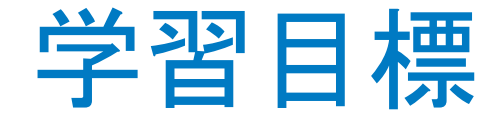

#### 1. Ovidの「マイアカウント」登録

■ 「マイワークスペース」

#### 2. Ovidの「オートアラート」

- 保存方法
- 配信オプション
- 管理オプション

#### 3. Ovidの「マイプロジェクト」

- 利用方法
- 管理オプション

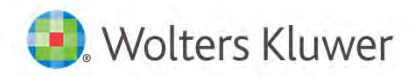

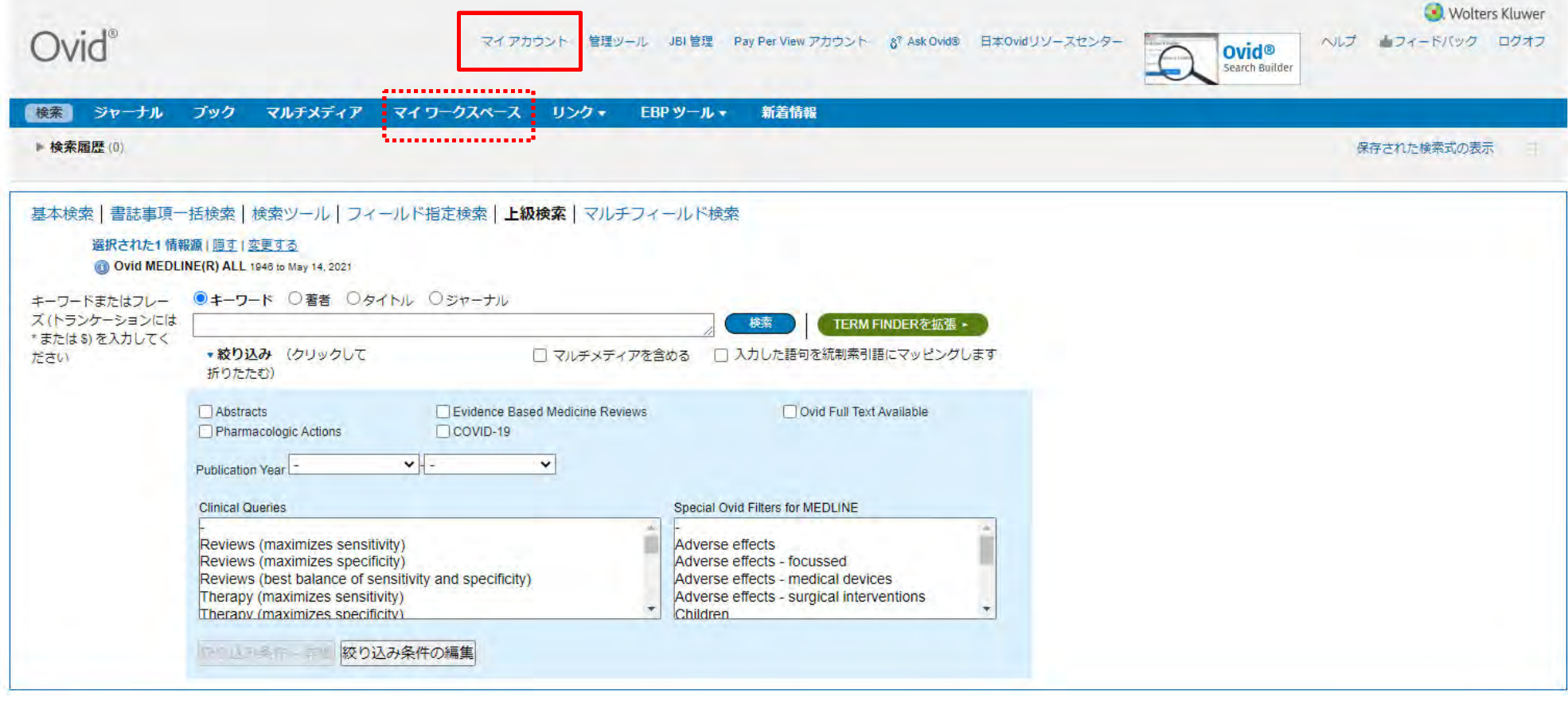

Wolters Kluwer

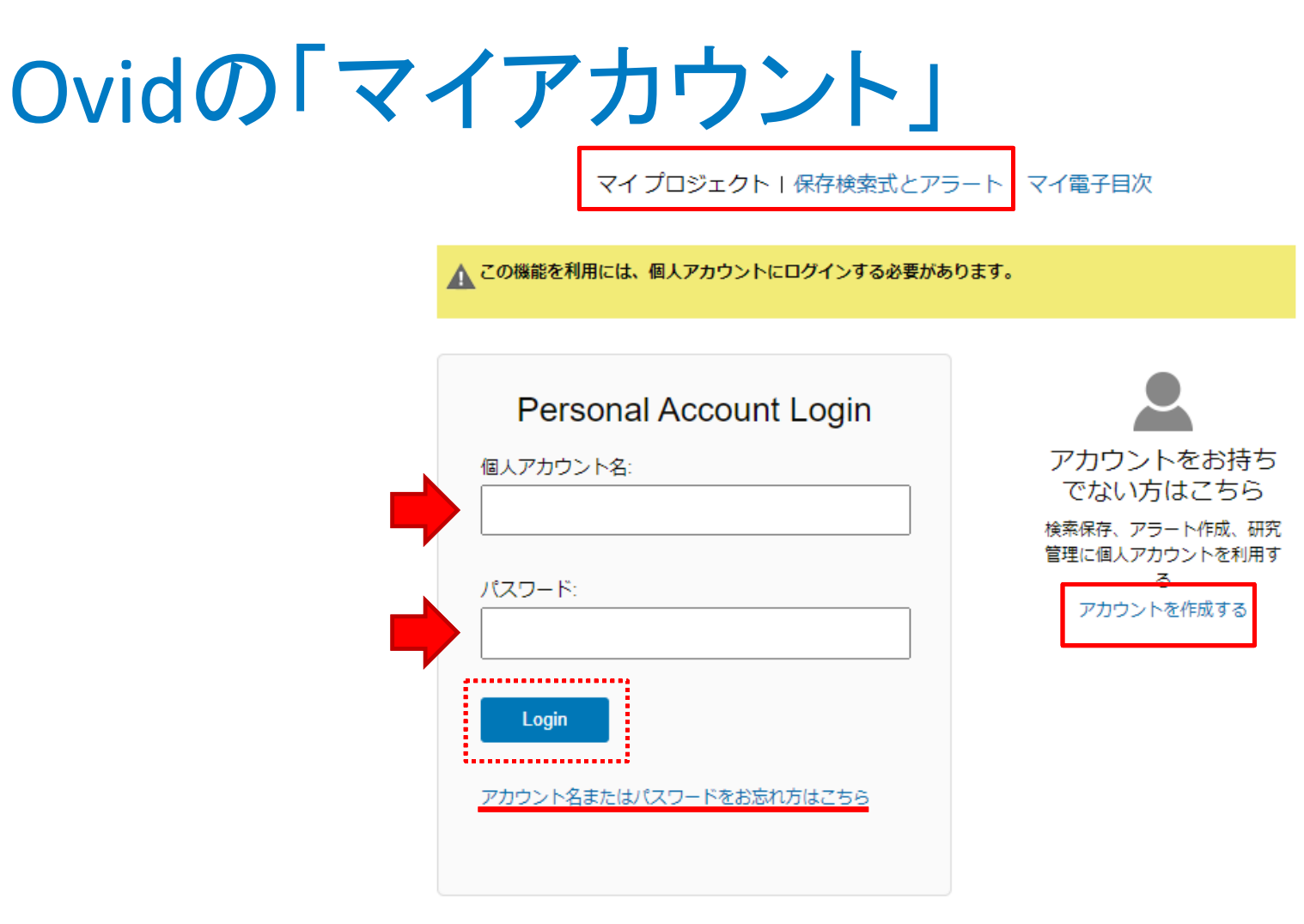

Wolters Kluwer

#### 個人アカウントの作成

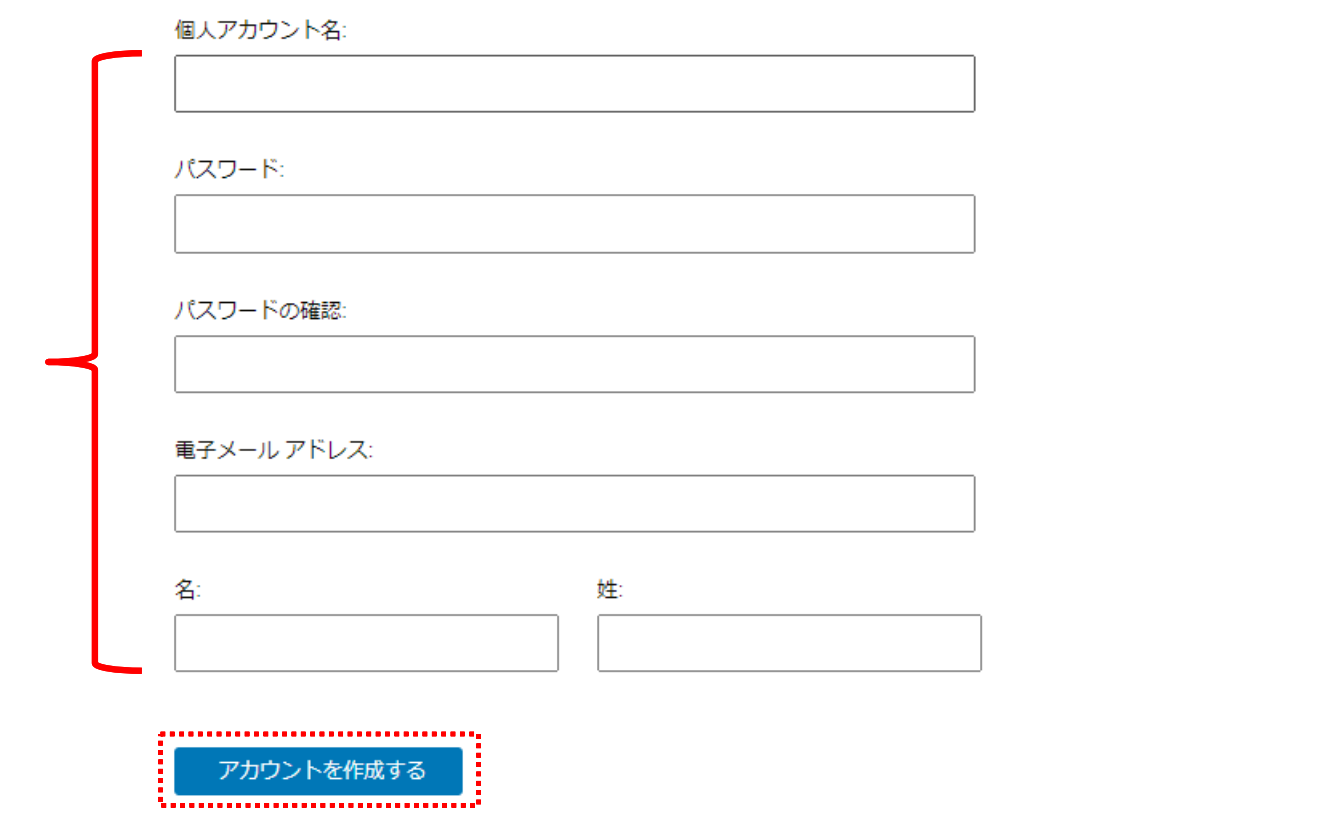

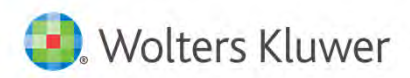

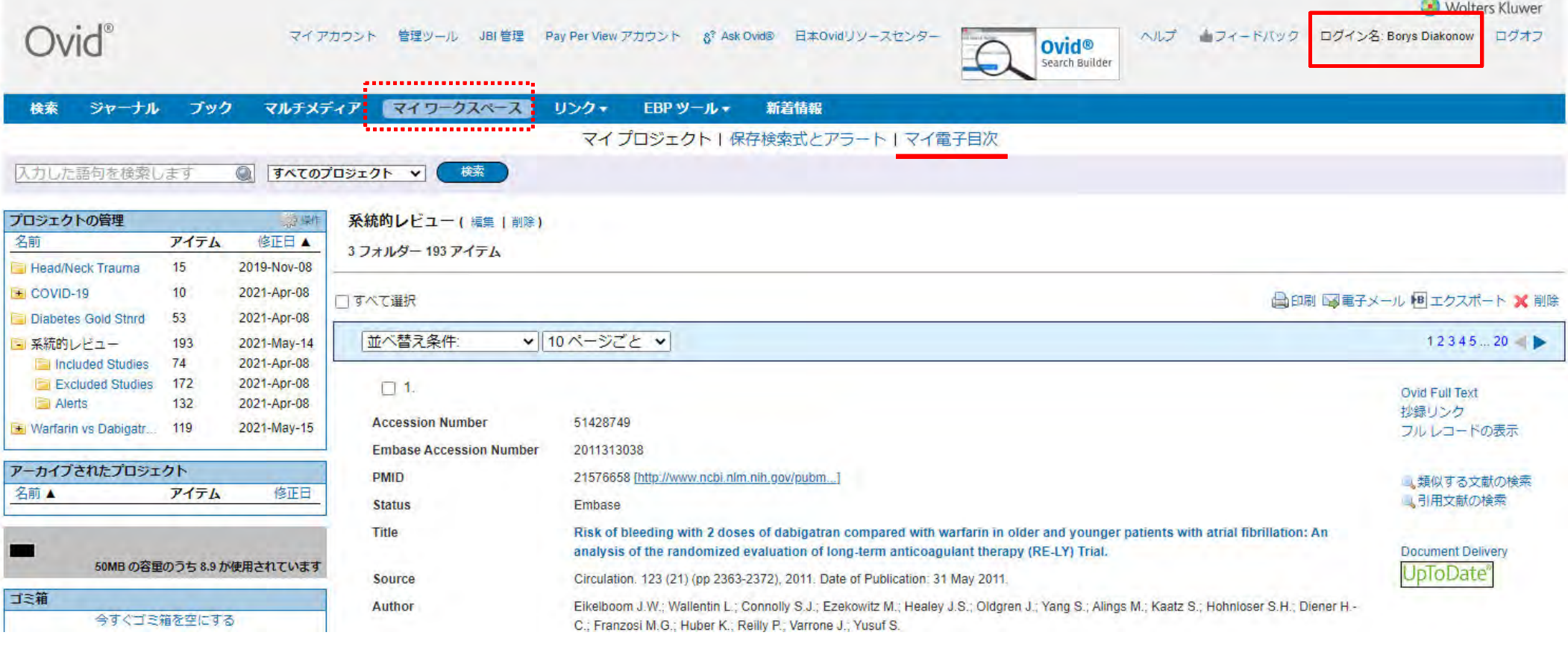

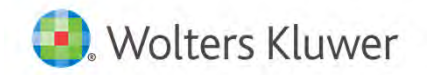

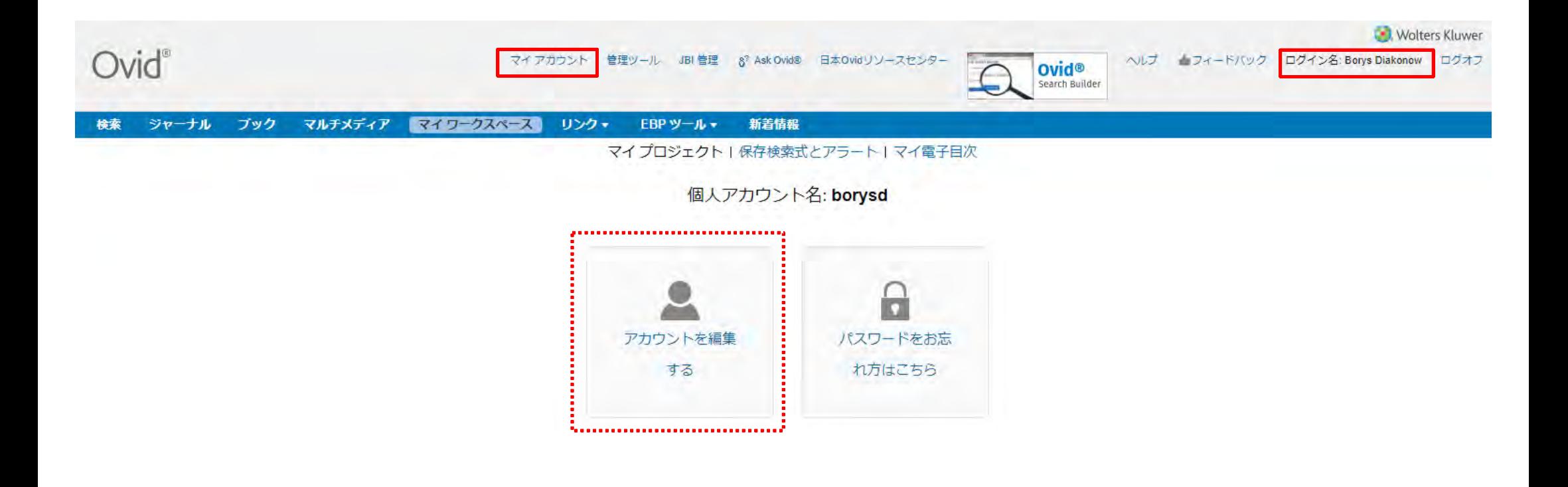

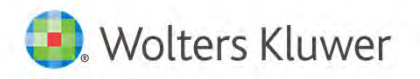

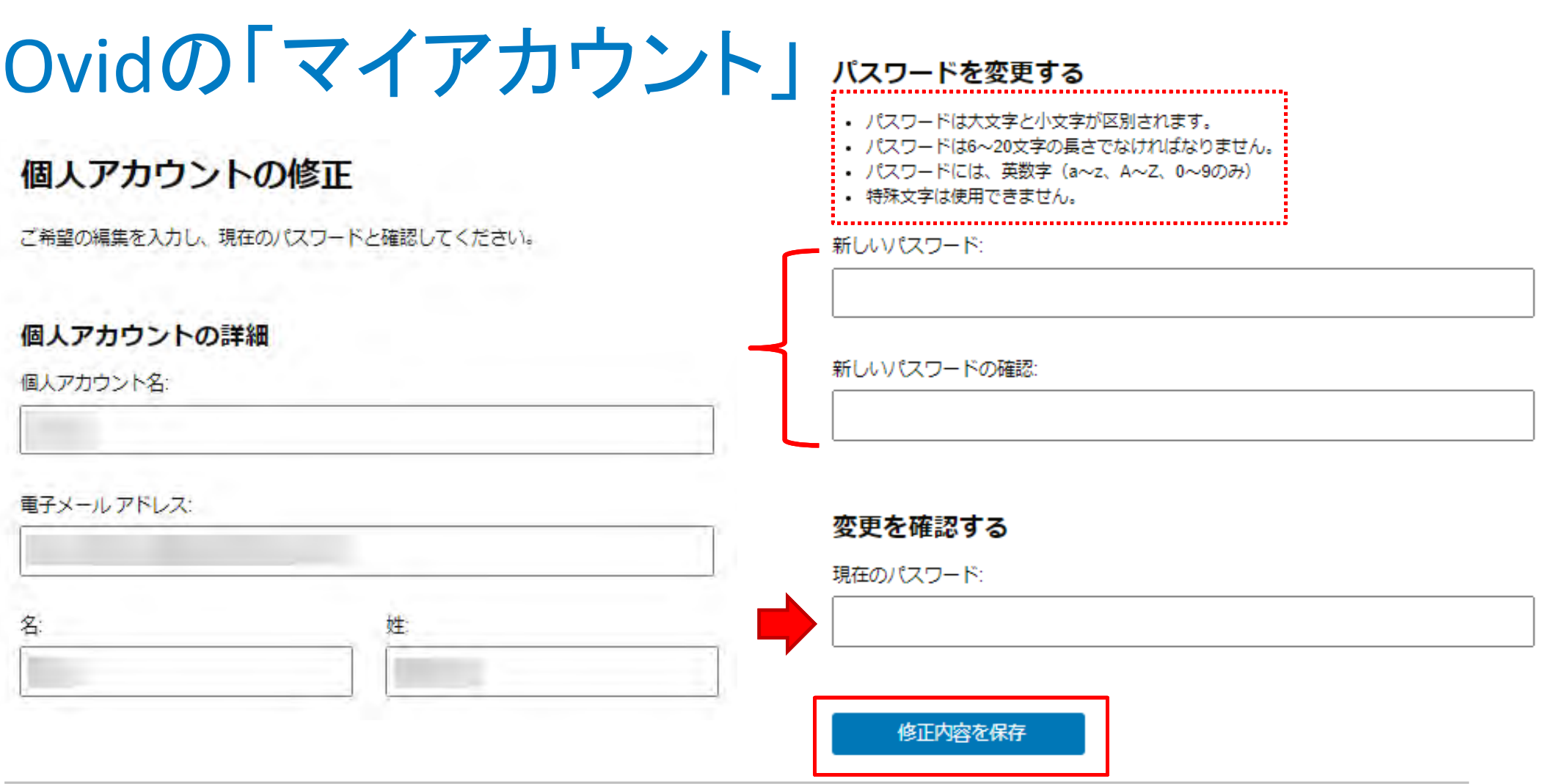

Wolters Kluwer

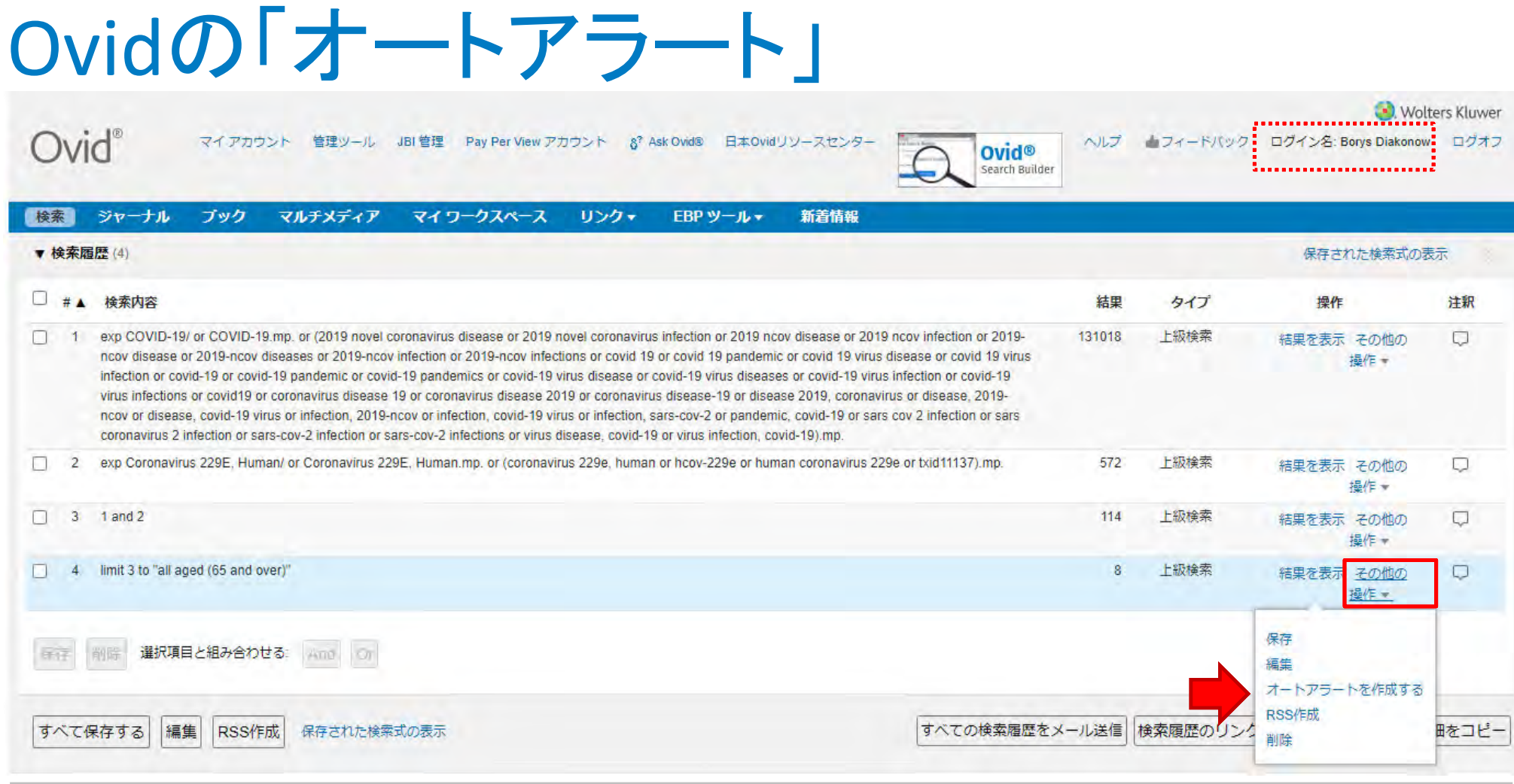

Wolters Kluwer

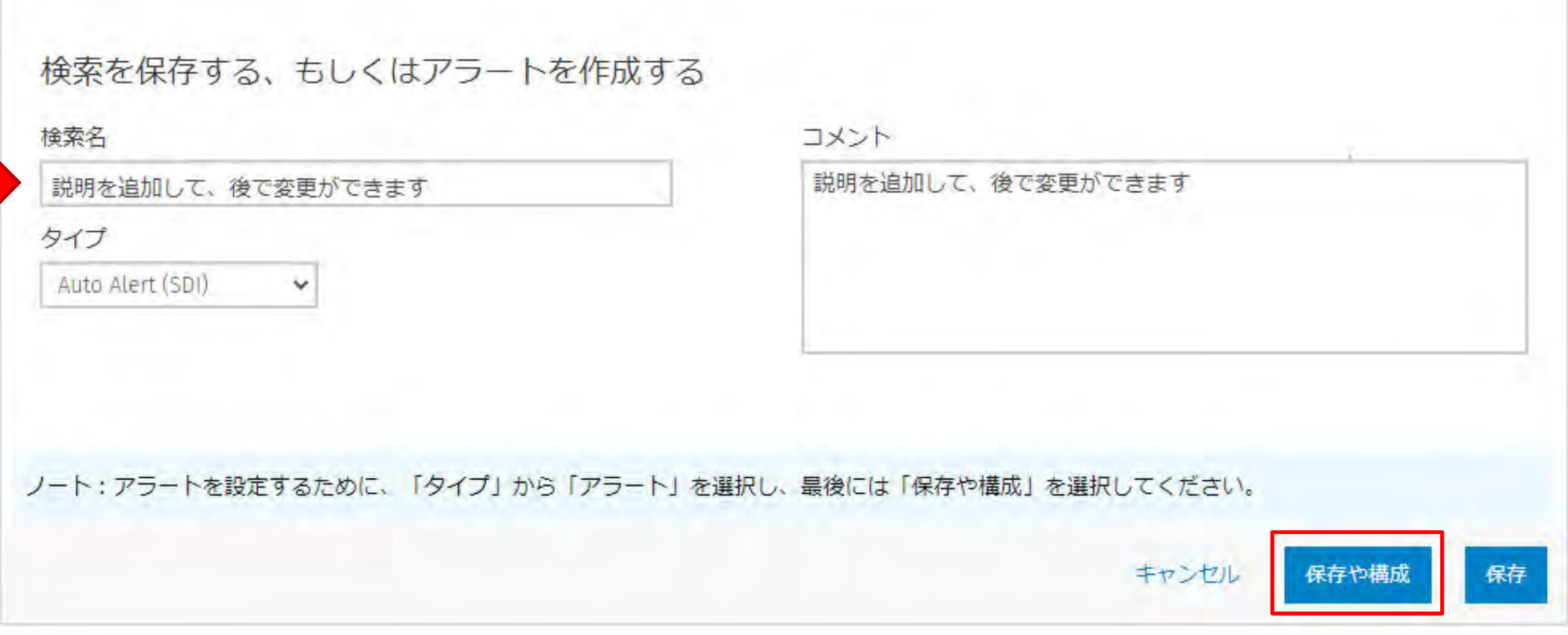

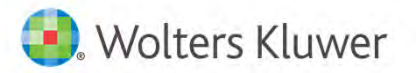

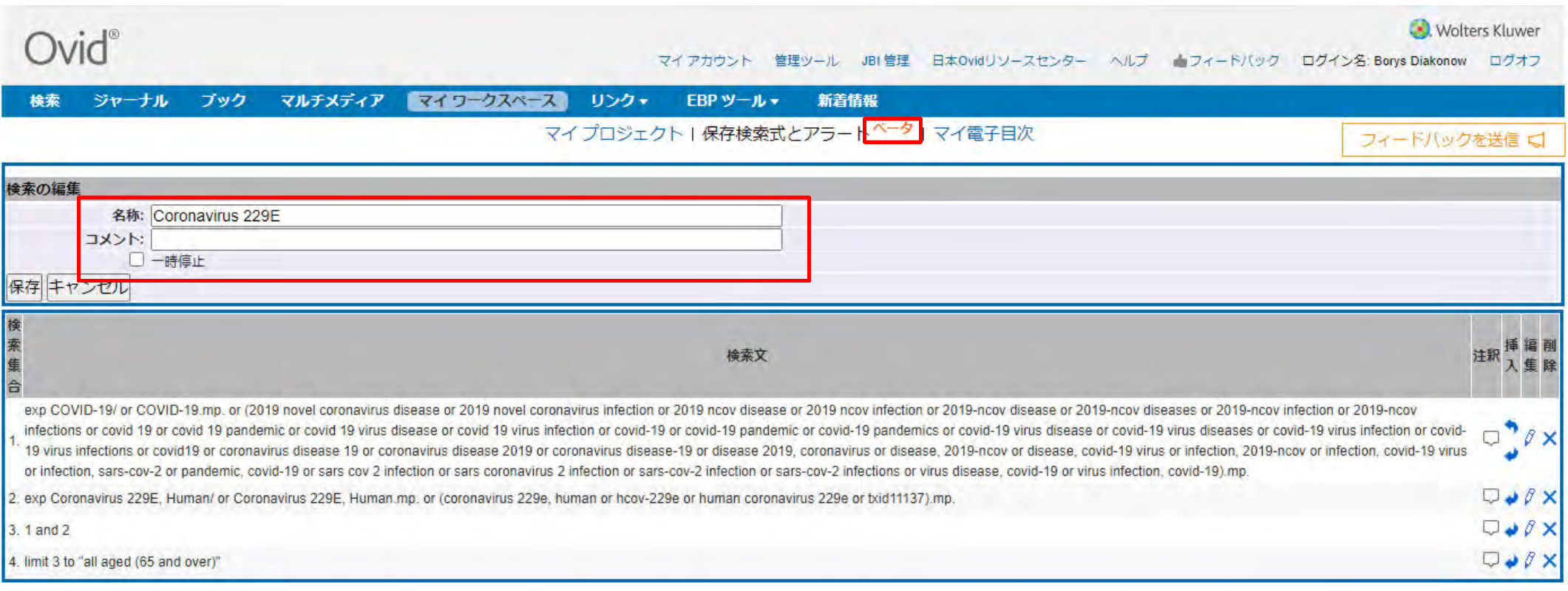

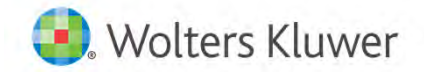

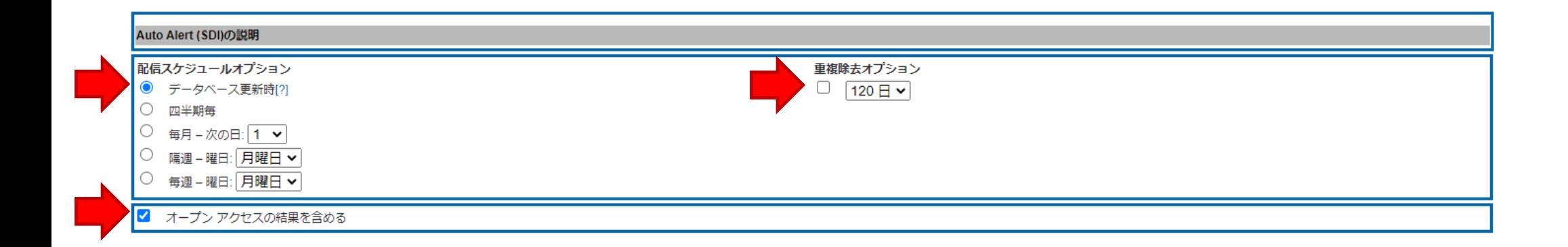

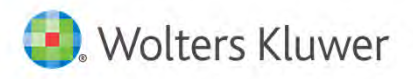

#### Ovidの「オートアラート」: 電子メール

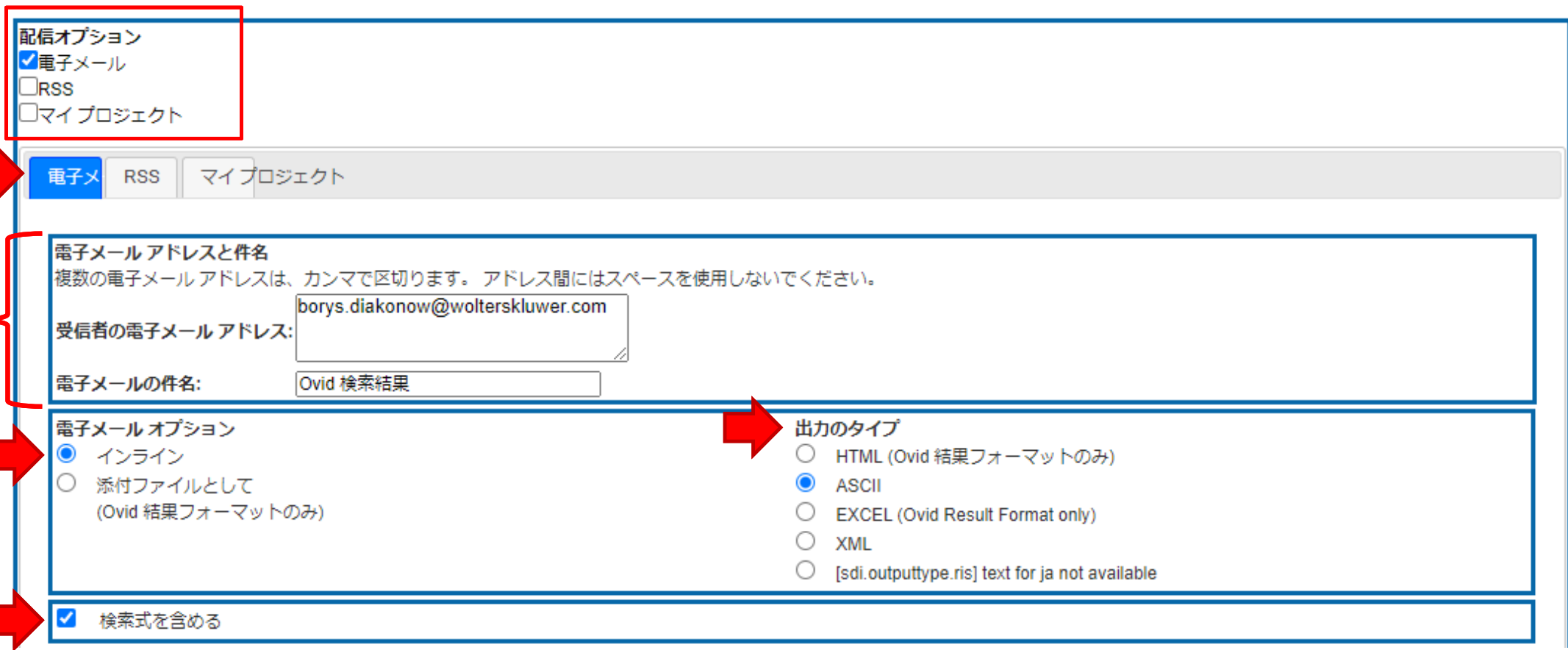

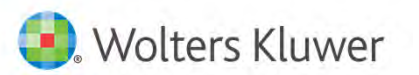

### Ovidの「オートアラート」:電子メール

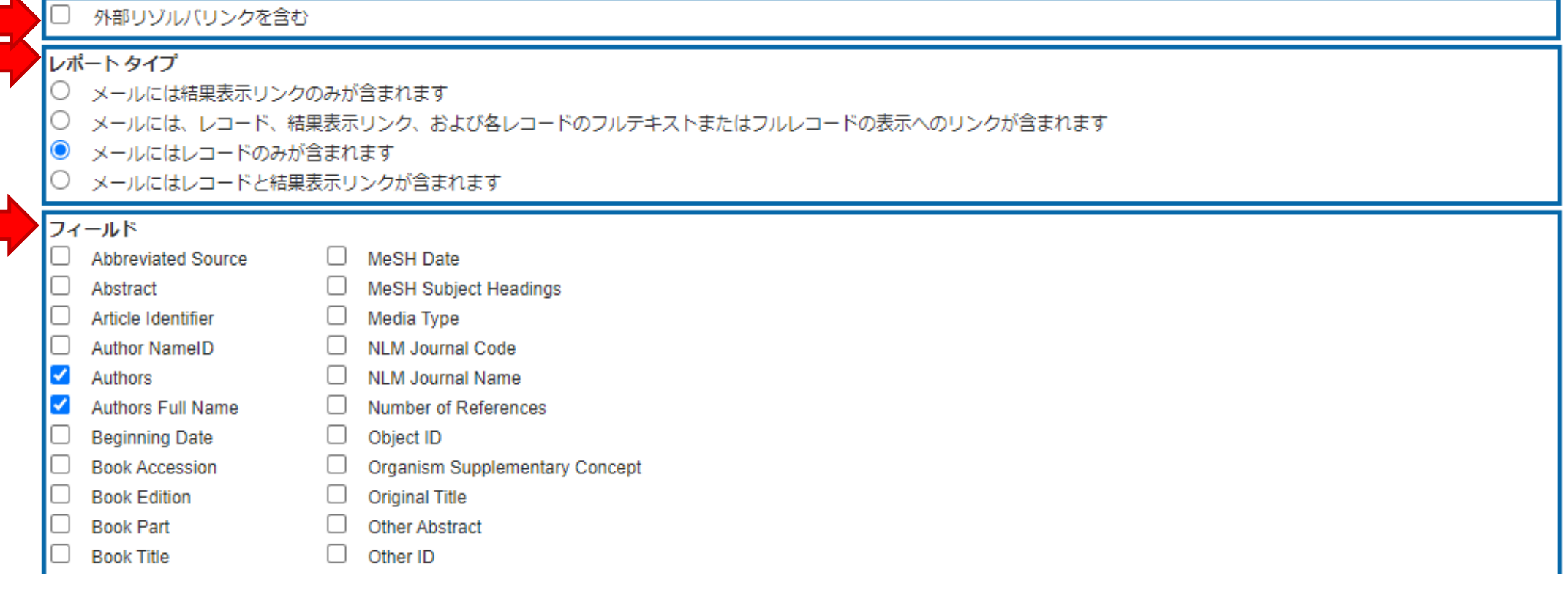

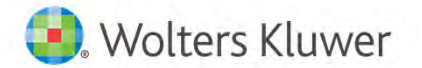

# Ovidの「オートアラート」:電子メール

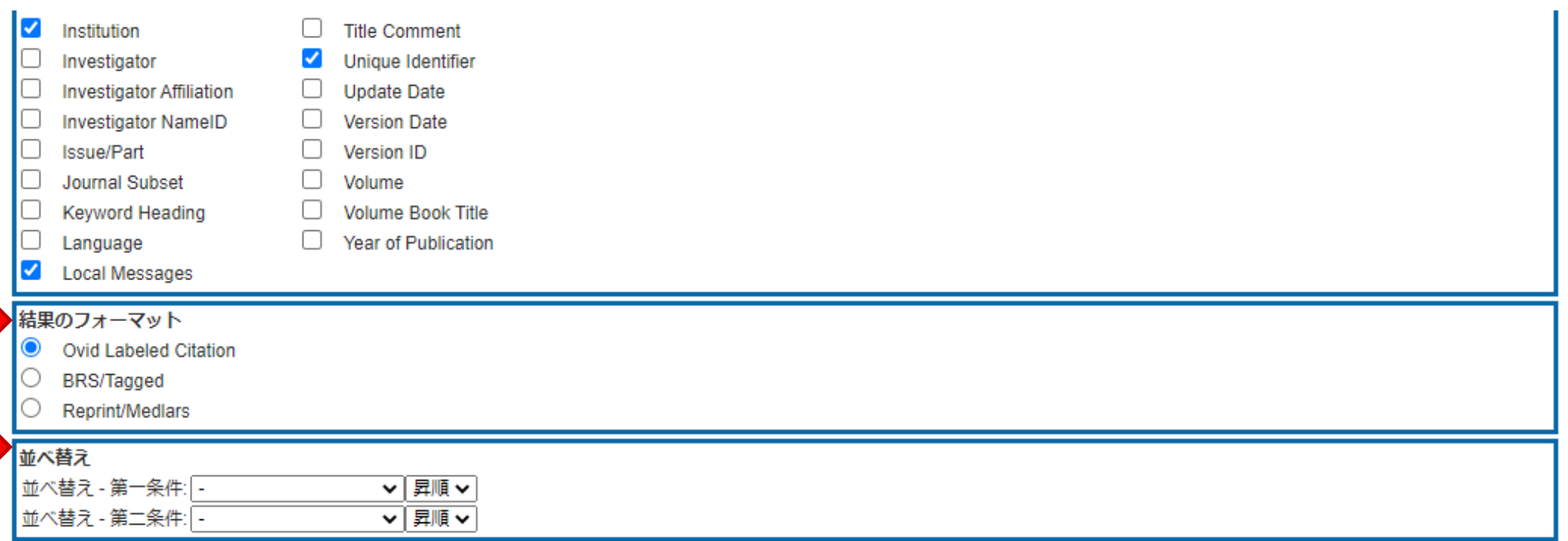

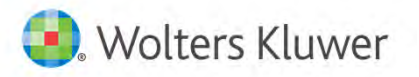

 $\blacksquare$ 

 $\blacksquare$ 

#### Ovidの「オートアラート」 :RSS

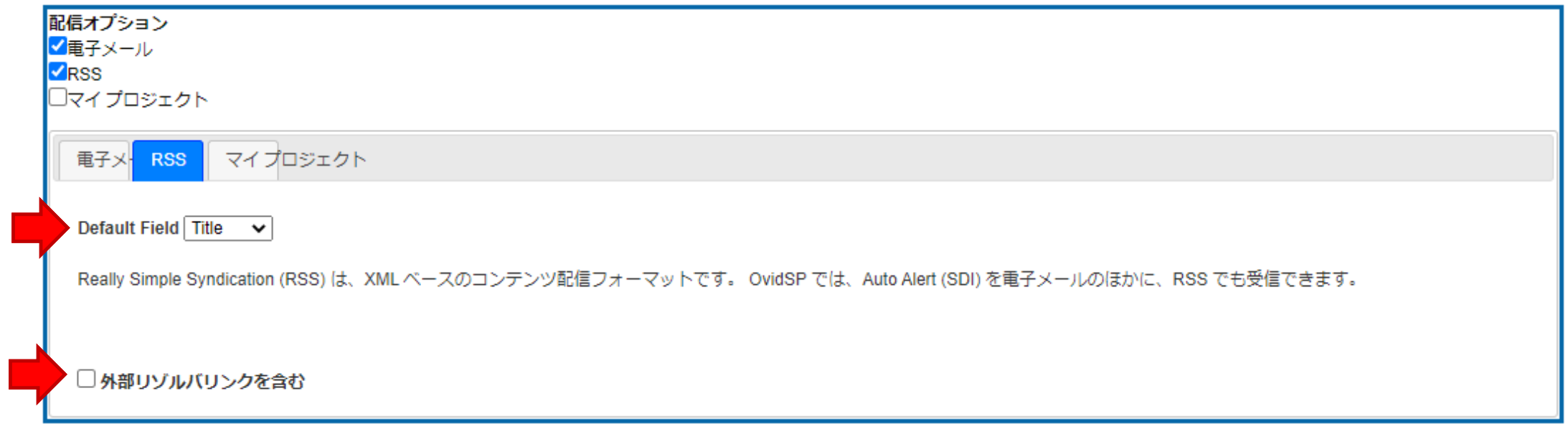

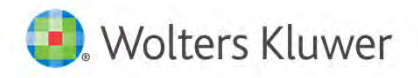

#### Ovidの「オートアラート」 :マイプロジェクト

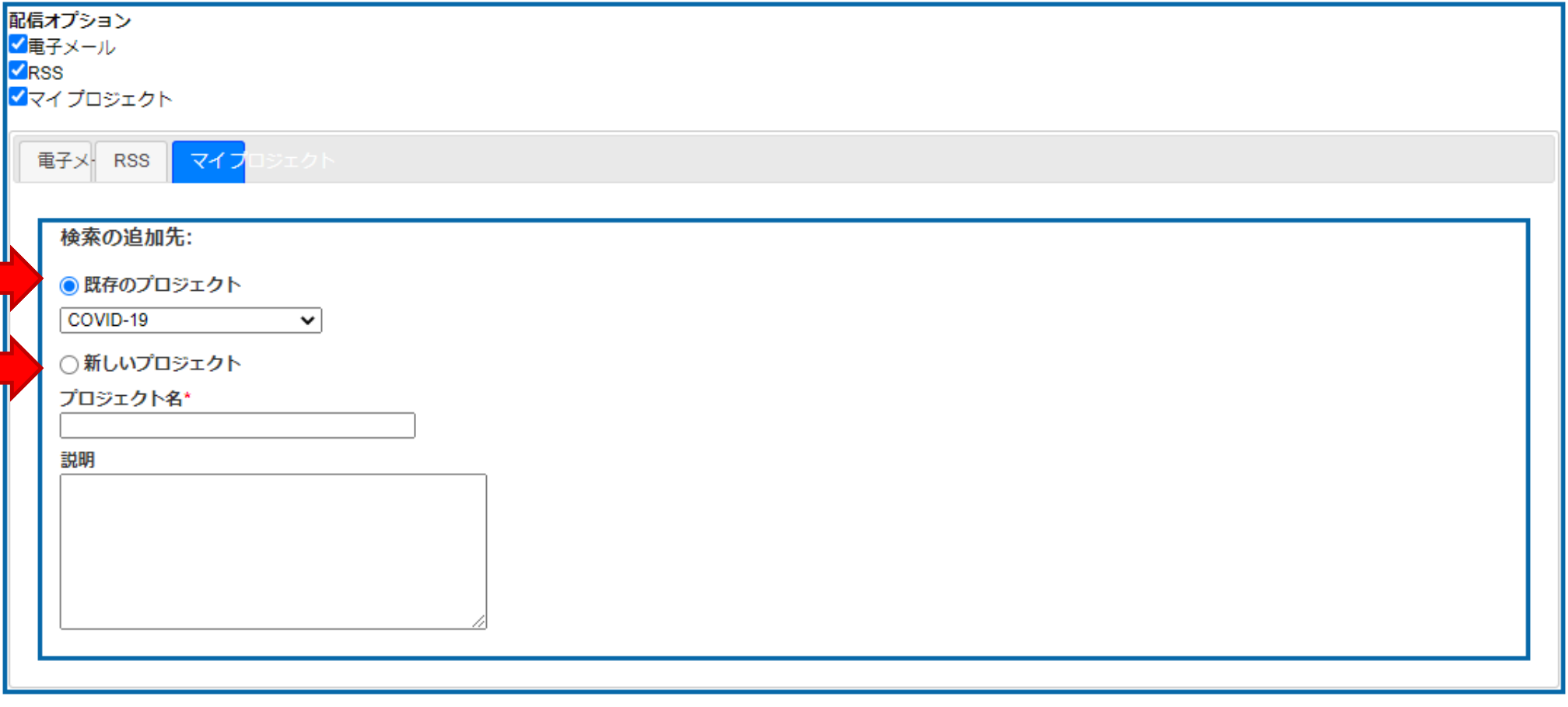

Wolters Kluwer

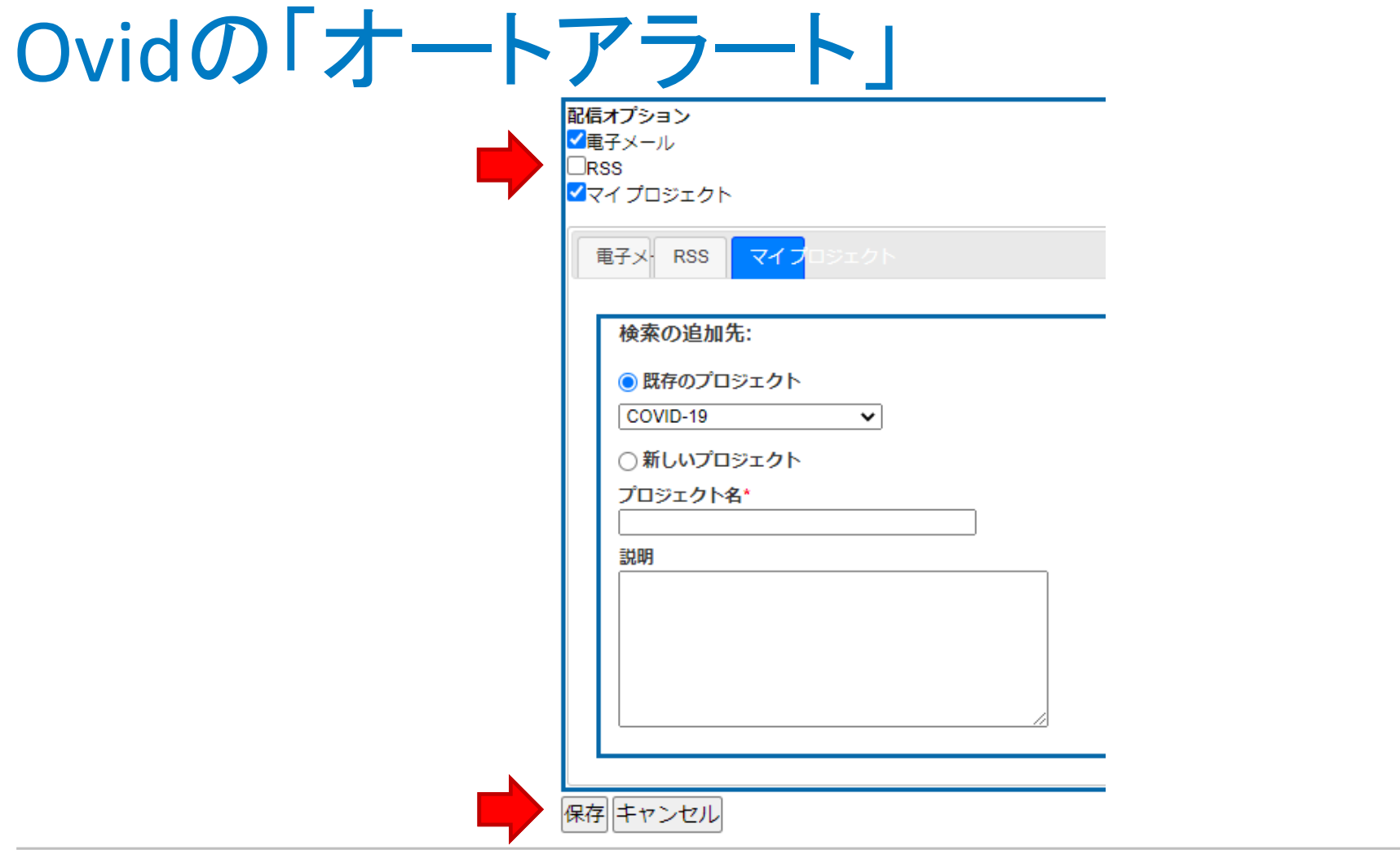

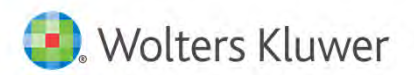

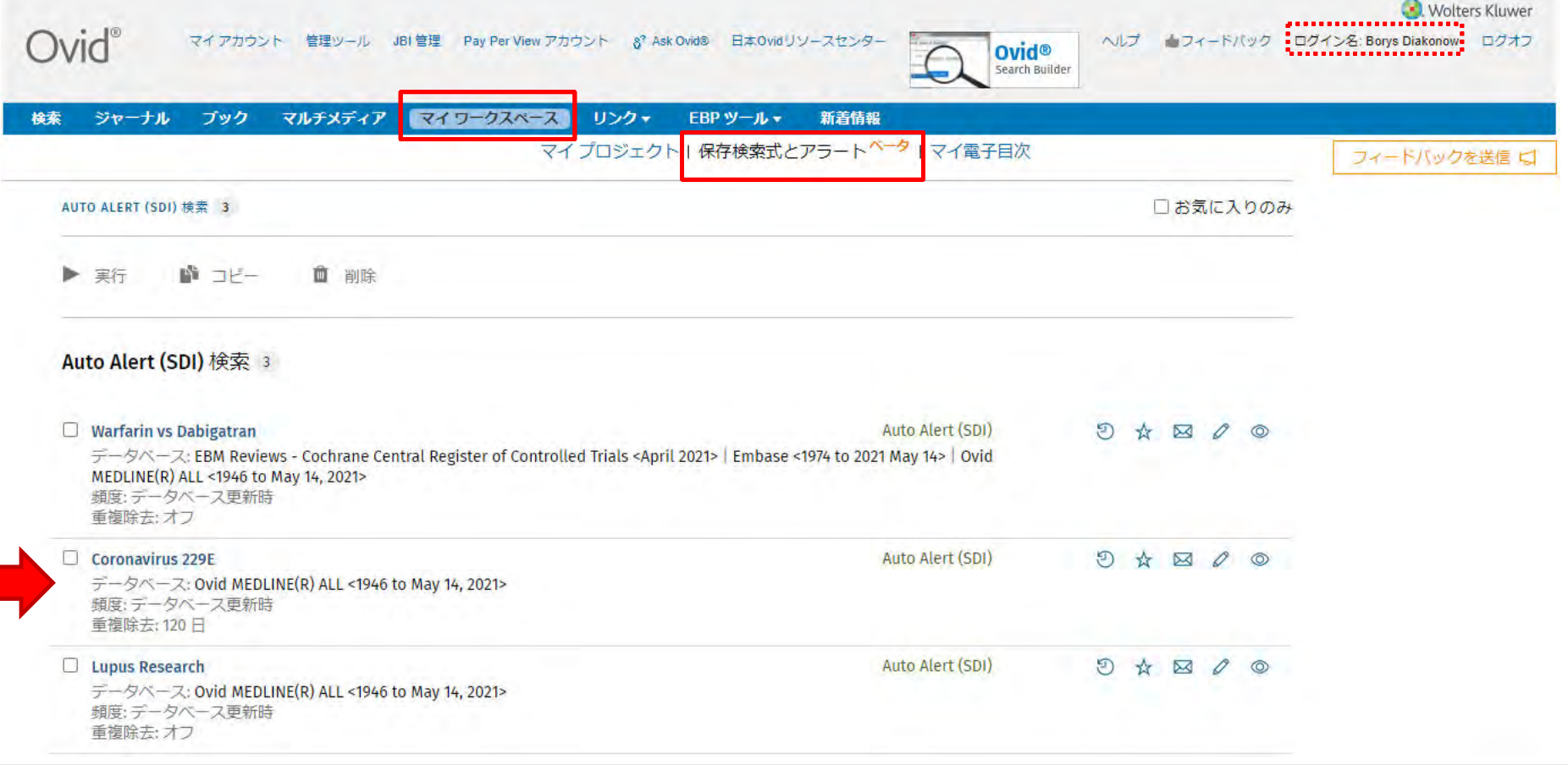

Wolters Kluwer

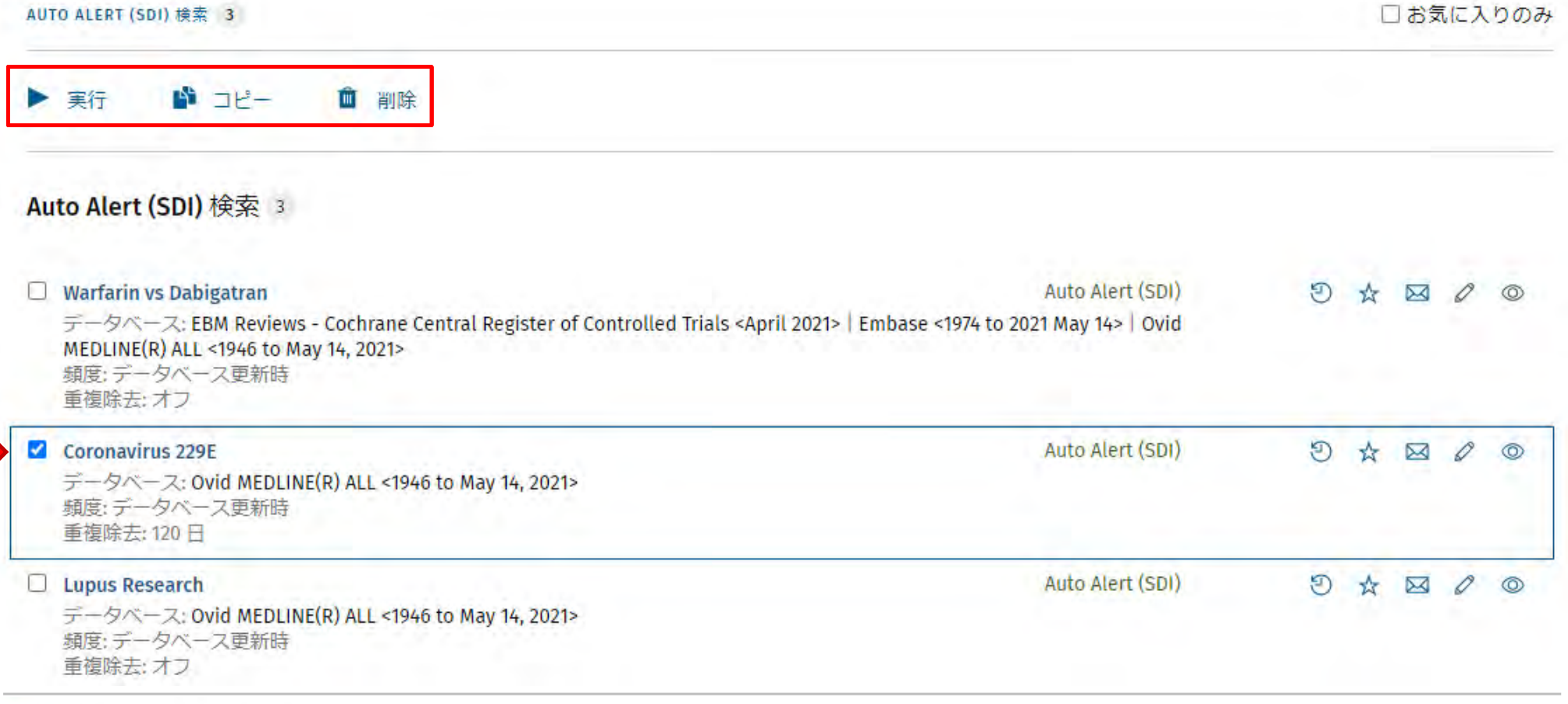

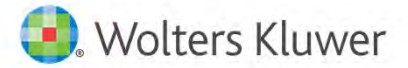

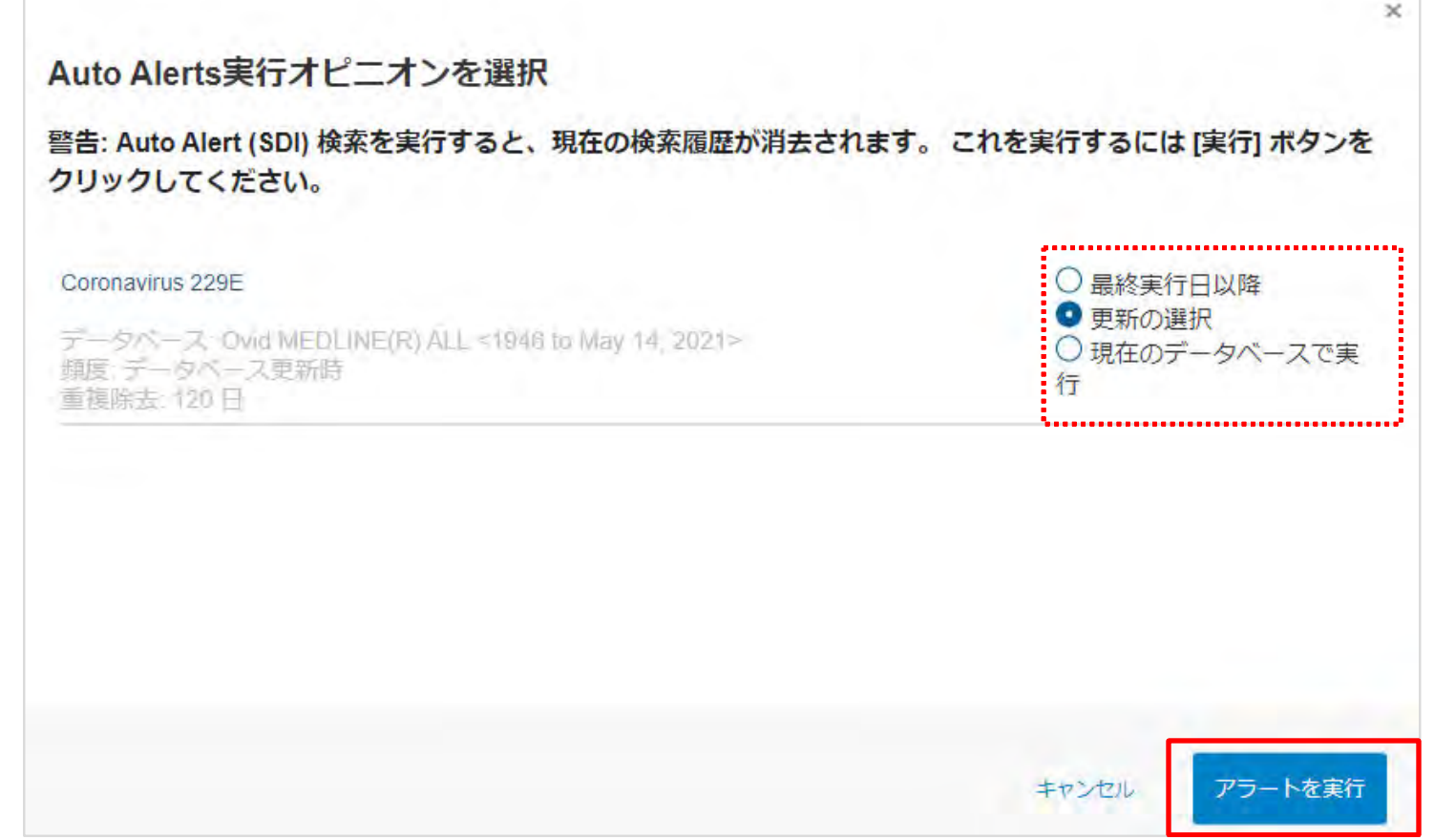

Wolters Kluwer

マイ プロジェクト | 保存検索式とアラート<sup>ベータ</sup> | マイ電子目次

フィードバックを送信 に

保存された検索内容 を実行中。。。 1個の4行が完了しました

#### **Coronavirus 229E**

Auto Alert (SDI) データベース: Ovid MEDLINE(R) ALL 1946 to May 14, 2021

exp COVID-19/ or COVID-19.mp. or (2019 novel coronavirus disease or 2019 novel coronavirus infection or 2019 ncov disease or 2019 ncov infection or 2019-ncov disease or 2019-ncov disease or 2019-ncov diseases or 2019-ncov or 2019-ncov infections or covid 19 or covid 19 pandemic or covid 19 virus disease or covid 19 virus infection or covid-19 or covid-19 pandemic or covid-19 pandemics or covid-19 virus disease or covid-19 virus diseases

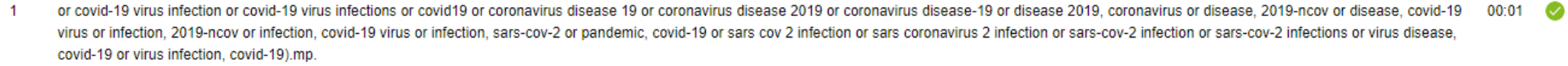

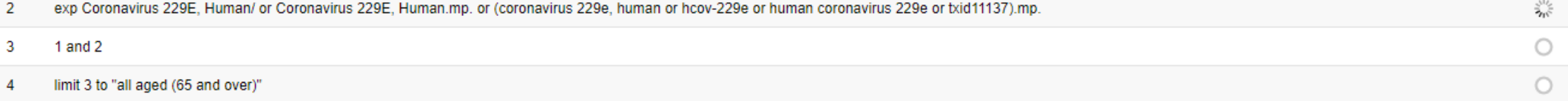

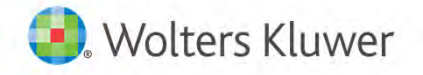

Coronavirus 229E

г

データベース: Ovid MEDLINE(R) ALL <1946 to May 14, 2021> 頻度:データベース更新時 重複除去: 120日

Auto Alert (SDI)

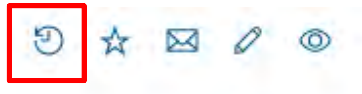

#### マイプロジェクト | 保存検索式とアラート<sup>ベータ</sup> | マイ電子目次

フィードバックを送信 口

メモ: Auto Alert (SDI)履歴は定期的に削除されます。

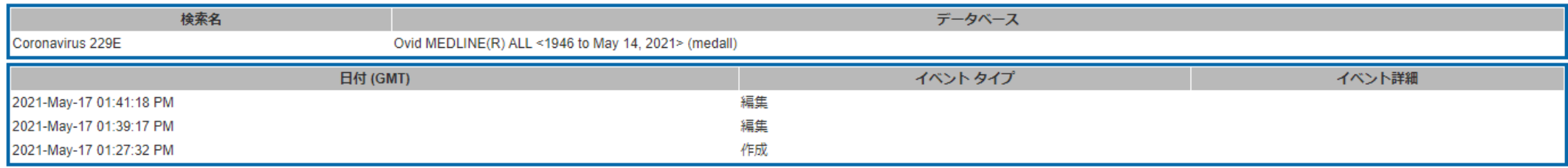

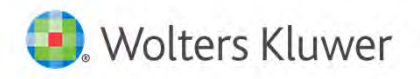

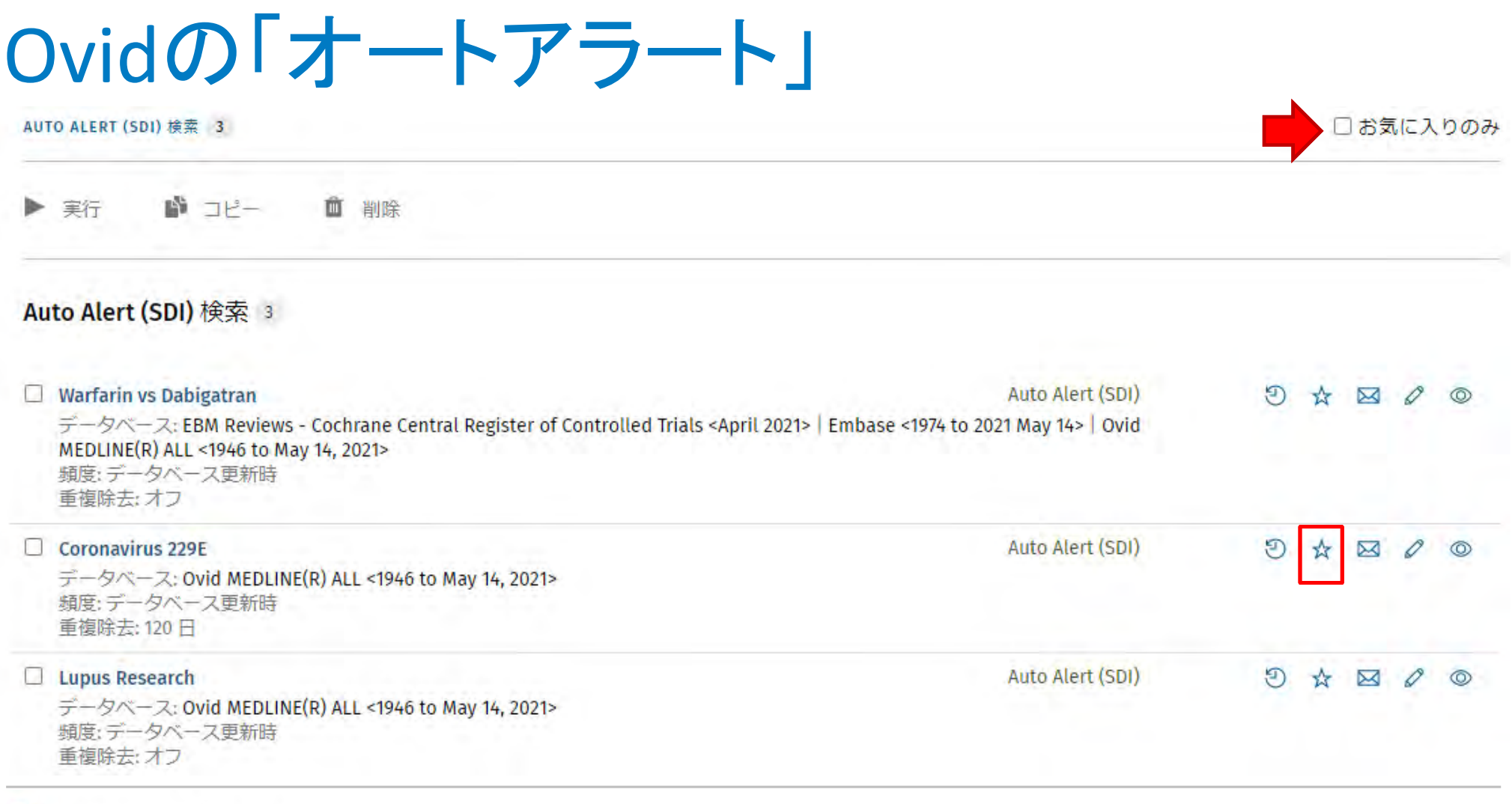

Wolters Kluwer

#### Coronavirus 229F

データベース: Ovid MEDLINE(R) ALL <1946 to May 14, 2021> 頻度:データベース更新時 **重複除去: 120日** 

> **D**. Wolters Kluwer Ovid<sup>®</sup> マイ アカウント 管理ツール JBI 管理 日本Ovidリソースセンター ヘルプ ■フィードバック ログイン名: Borys Diakonow 閉じる あなたのJumpstart URLはこちらです: https://ovidsp.ovid.com/ovidweb.cgi?T=JS&CSC=Y&NEWS=N&PAGE=titles&SEARCHNAME=Coronavirus+229E&SEARCHTYPE=sdi&SEARCHLEVEL=pin&D=medall 文献テキストを電子メールで送信 全フィールドが必須 宛先: borys.diakonow@wolterskluwer.com 件名: Ovid Saved+Search Jumpstart: Ovid MEDLINE(R) ALL コメント: Ovid Technologies, Inc. メールサービス https://ovidsp.ovid.com/ovidweb.cqi? T=JS&CSC=Y&NEWS=N&PAGE=titles&SEARCHNAME=Coronavirus+229E&SEARCH TYPE=sdi&SEARCHLEVEL=pin&D=medall メールの送信 »

 $R$  ヒント

- 「宛先:1 ポックスに受信者の電子メール アドレスを入力します。
- 完全な電子メール アドレス (jdoe@stateu.edu など)を使用してください。
- 複数の電子メール アドレスは、カンマで区切ります。 アドレス間にはスペースを使用しないでください。
- 電子メール アドレスは有効で完全なものである必要があります。 間違ったアドレスを入力すると、結果は破棄されます。 そのような場合、通知は行われません。

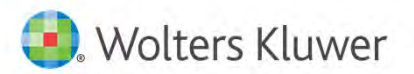

Ovid応用編:検索結果管理とオートメーション 26

 $\mathfrak{D}$ 

ത

Auto Alert (SDI)

Coronavirus 229E

データベース: Ovid MEDLINE(R) ALL <1946 to May 14, 2021> 頻度:データベース更新時 重複除去: 120日

Auto Alert (SDI)

9 ☆ 図

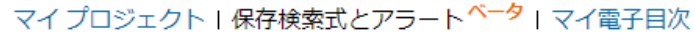

フィードバックを送信 に

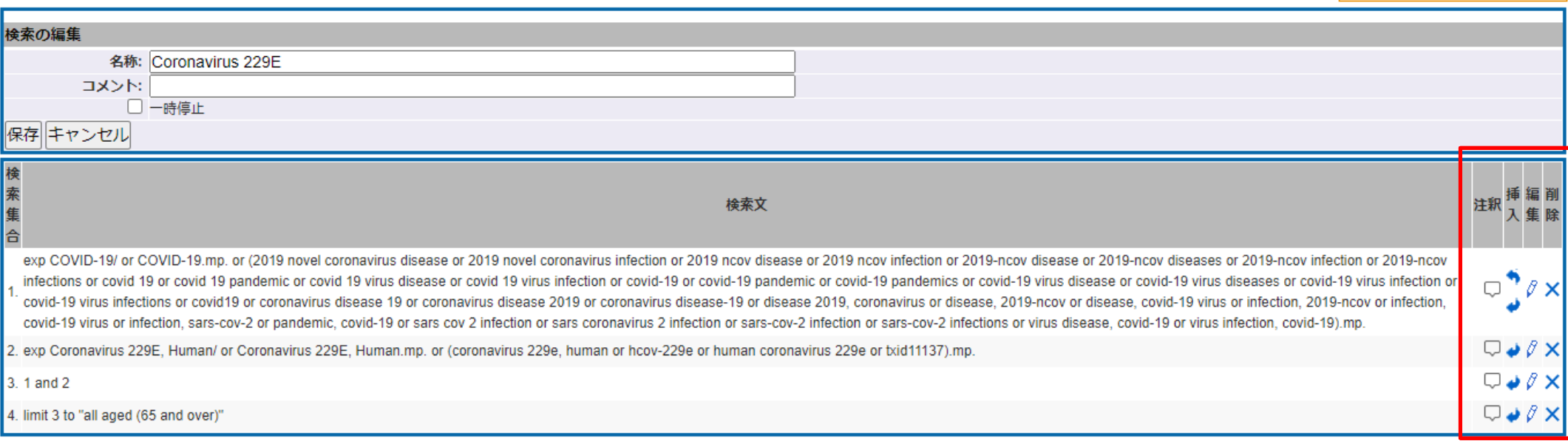

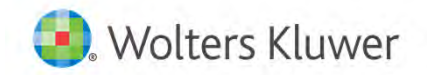

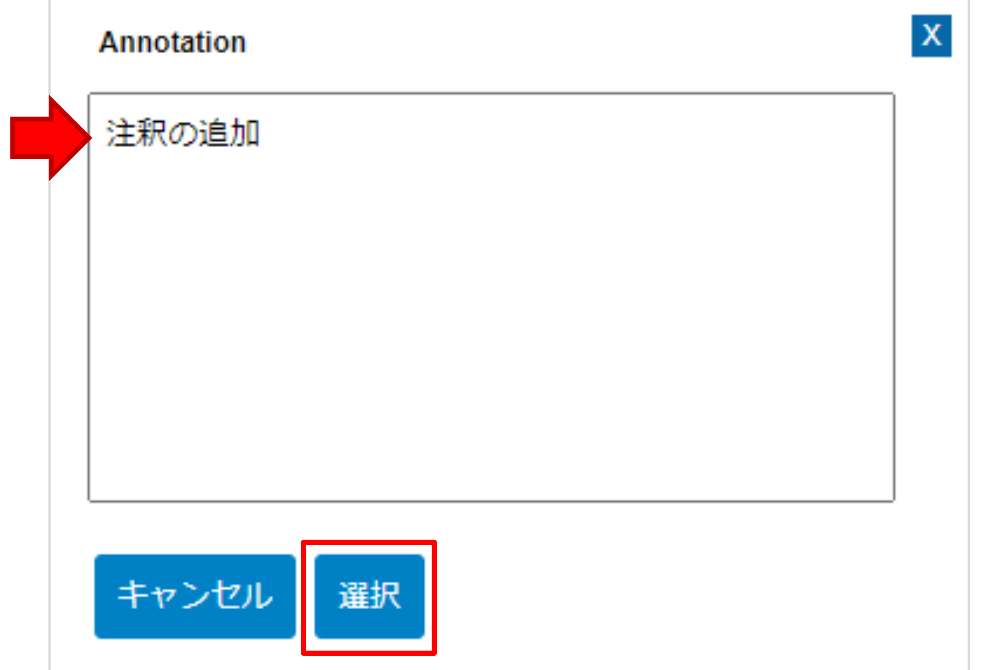

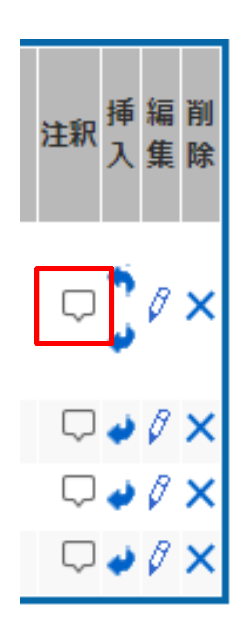

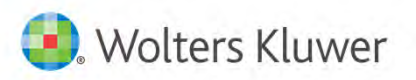

exp COVID-19 or COVID-19 mp. or (2019 novel coronavirus disease or 2019 novel coronavirus infection or 2019 novel subsesse or 2019 novel and the covid sease or 2019 novel infection or 2019 novel and the covid sease or 2019 ncov infections or covid 19 or covid 19 pandemic or covid 19 virus disease or covid 19 virus infection or covid-19 or covid-19 pandemic or covid-19 pandemics or covid-19 virus sisease or covid-19 virus diseases or covid-19

1. infection or covid-19 virus infections or covid19 or coronavirus disease 19 or coronavirus disease 2019 or coronavirus disease-19 or disease 2019, coronavirus or disease, 2019-ncov or disease, covid-19 virus or infectio ncov or infection, covid-19 virus or infection, sars-cov-2 or pandemic, covid-19 or sars cov 2 infection or sars coronavirus 2 infection or sars-cov-2 infection or sars-cov-2 infection or sars-cov-2 infections, so virus di covid-19).mp.

2. exp Coronavirus 229E. Human/ or Coronavirus 229E. Human.mp. or (coronavirus 229e, human or hcov-229e or human coronavirus 229e or txid11137).mp.

- 3. 1 and 2
- 4. limit 3 to "all aged (65 and over)"
	- limit 4 to vr="2021 -Current"

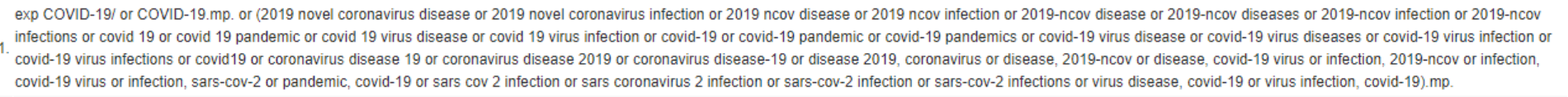

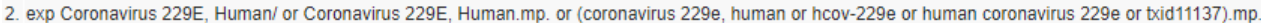

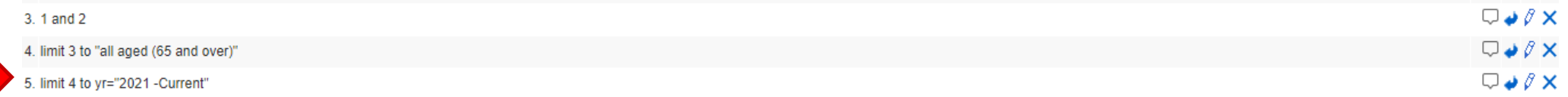

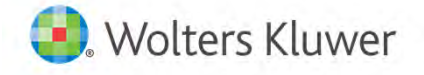

 $\Box$ 

Q

 $\Box$ 

送信

キャンセル

⊡"ୃ⊘×

 $\Box \bullet \theta \times$ 

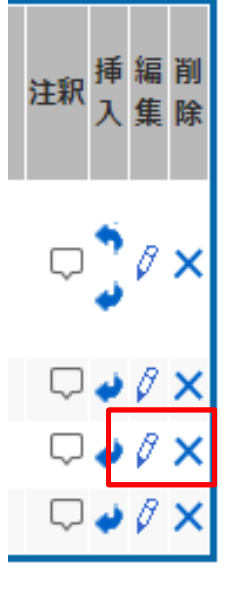

exp COVID-19/ or COVID-19.mp. or (2019 novel coronavirus disease or 2019 novel coronavirus infection or 2019 ncov disease or 2019 ncov infection or 2019-ncov diseases or 2019-ncov diseases or 2019-ncov diseases or 2019-nco ncov infections or covid 19 or covid 19 pandemic or covid 19 virus disease or covid 19 virus infection or covid-19 or covid-19 pandemic or covid-19 andemics or covid-19 virus is disease or covid-19 virus diseases or covid-1. infection or covid-19 virus infections or covid19 or coronavirus disease 19 or coronavirus disease 2019 or coronavirus disease-19 or disease 2019 coronavirus or disease 2019-ncov or disease, covid-19 virus or infection

 $\Box$ ncov or infection, covid-19 virus or infection, sars-cov-2 or pandemic, covid-19 or sars cov 2 infection or sars coronavirus 2 infection or sars-cov-2 infection or sars-cov-2 infection or sars-cov-2 infections or sars-covcovid-19).mp.

2. exp Coronavirus 229E. Human/ or Coronavirus 229E. Human.mp. or (coronavirus 229e, human or hcov-229e or human coronavirus 229e or txid11137).mp

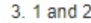

4. limit 3 to "all aged (65 and over)"

5. limit 4 to vr="2021 -Current"

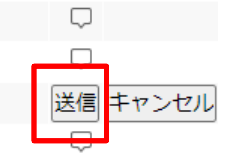

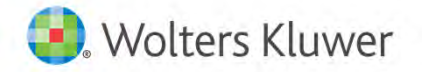

#### Coronavirus 229E

データベース: Ovid MEDLINE(R) ALL <1946 to May 14, 頻度:データベース更新時 重複除去: 120日

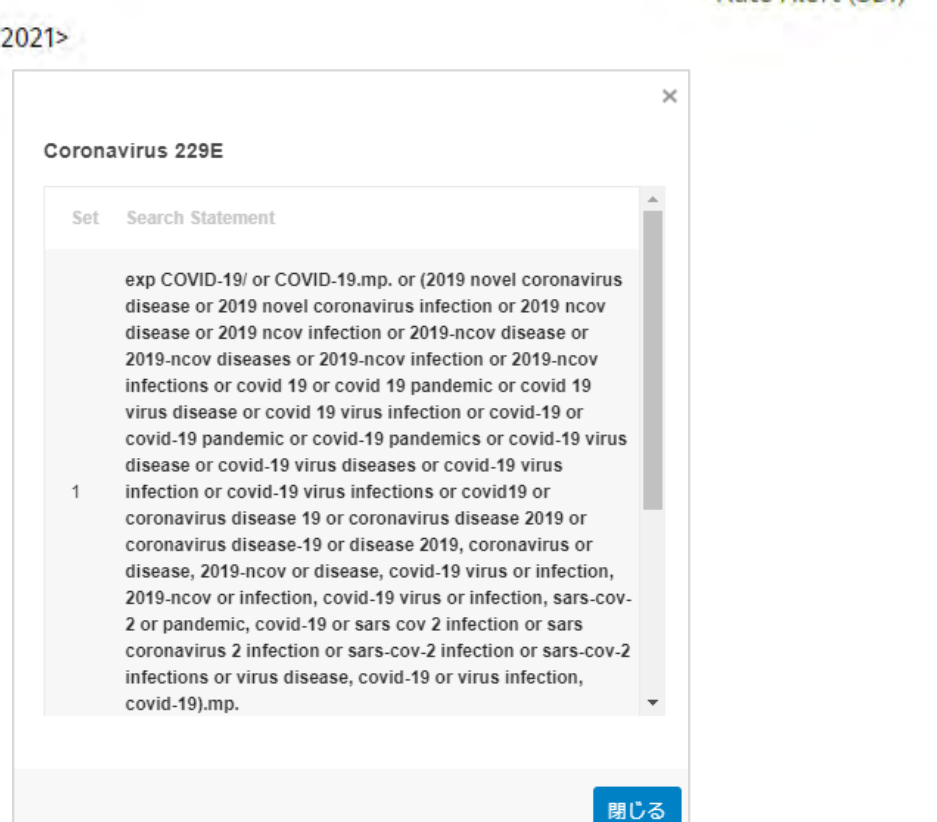

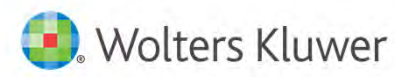

Ovid応用編:検索結果管理とオートメーション 31

9 ☆ 図

Auto Alert (SDI)

Ovid AutoAlert <autorun@ovid.com>

AutoAlert: SLE

**Ovid Results** 

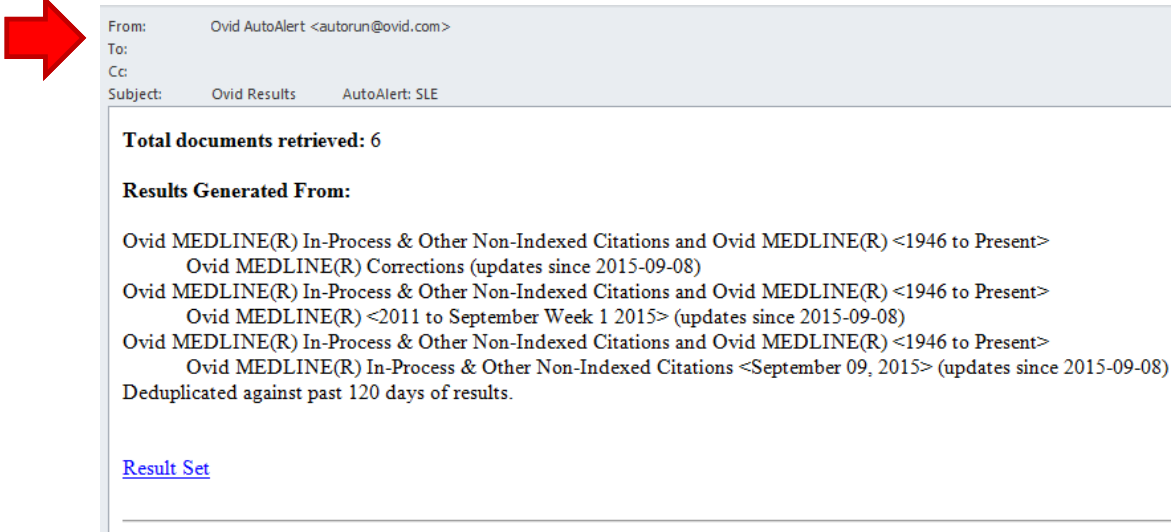

#### **Citation 1**

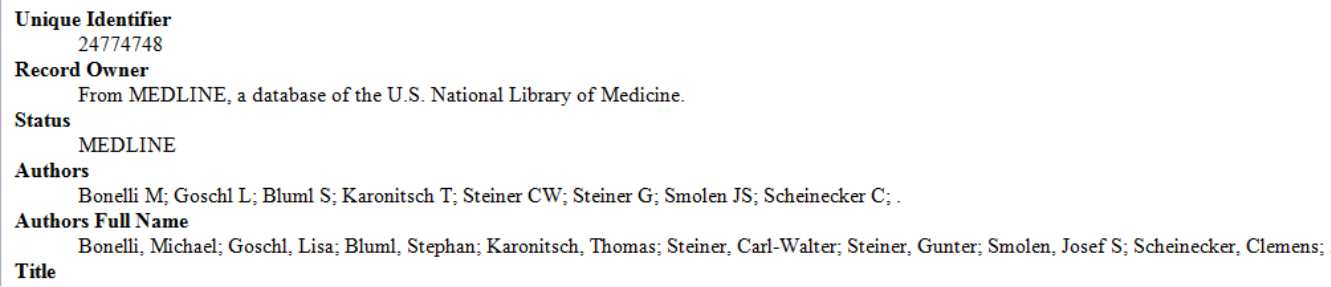

Wolters Kluwer

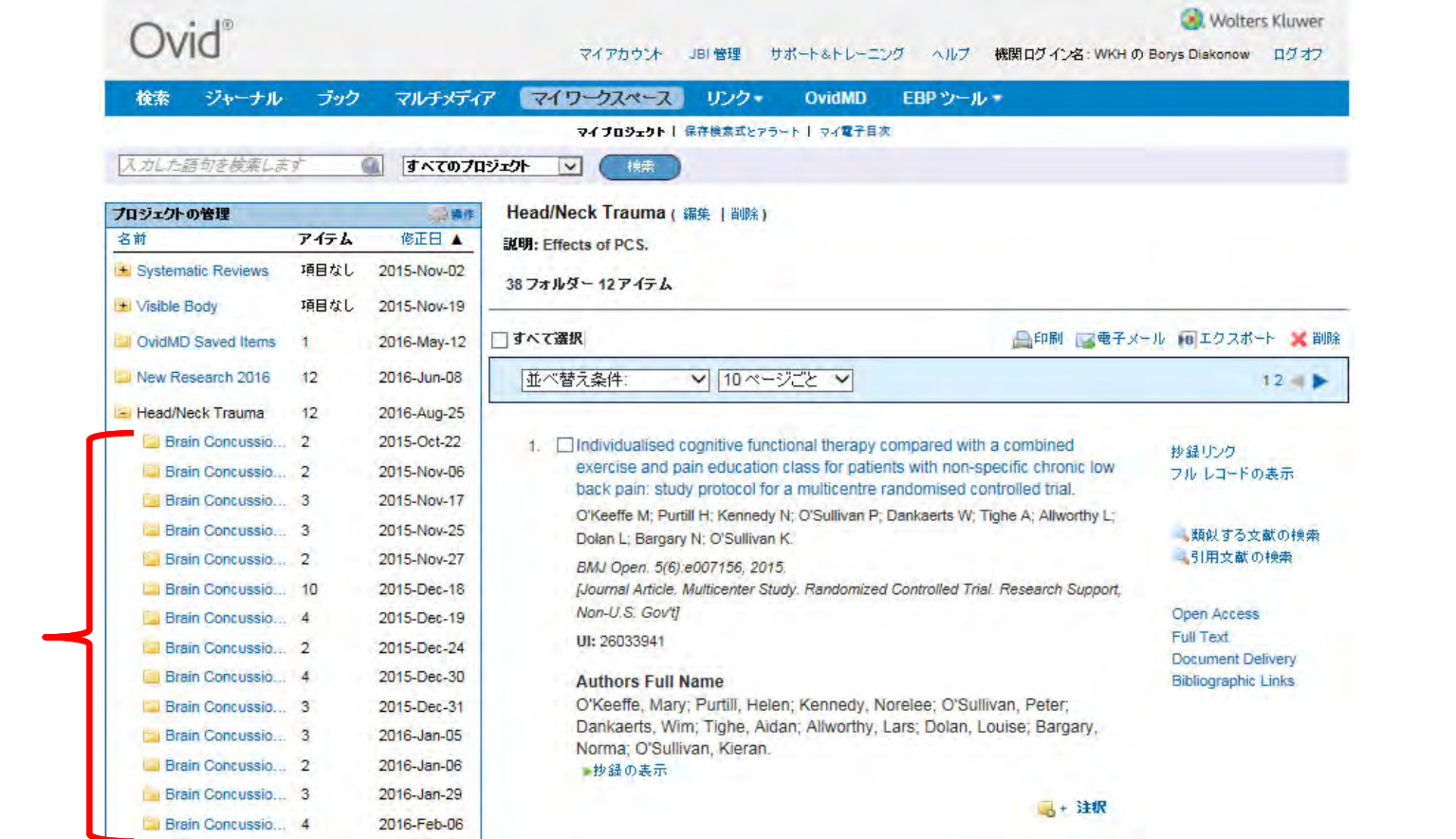

Wolters Kluwer

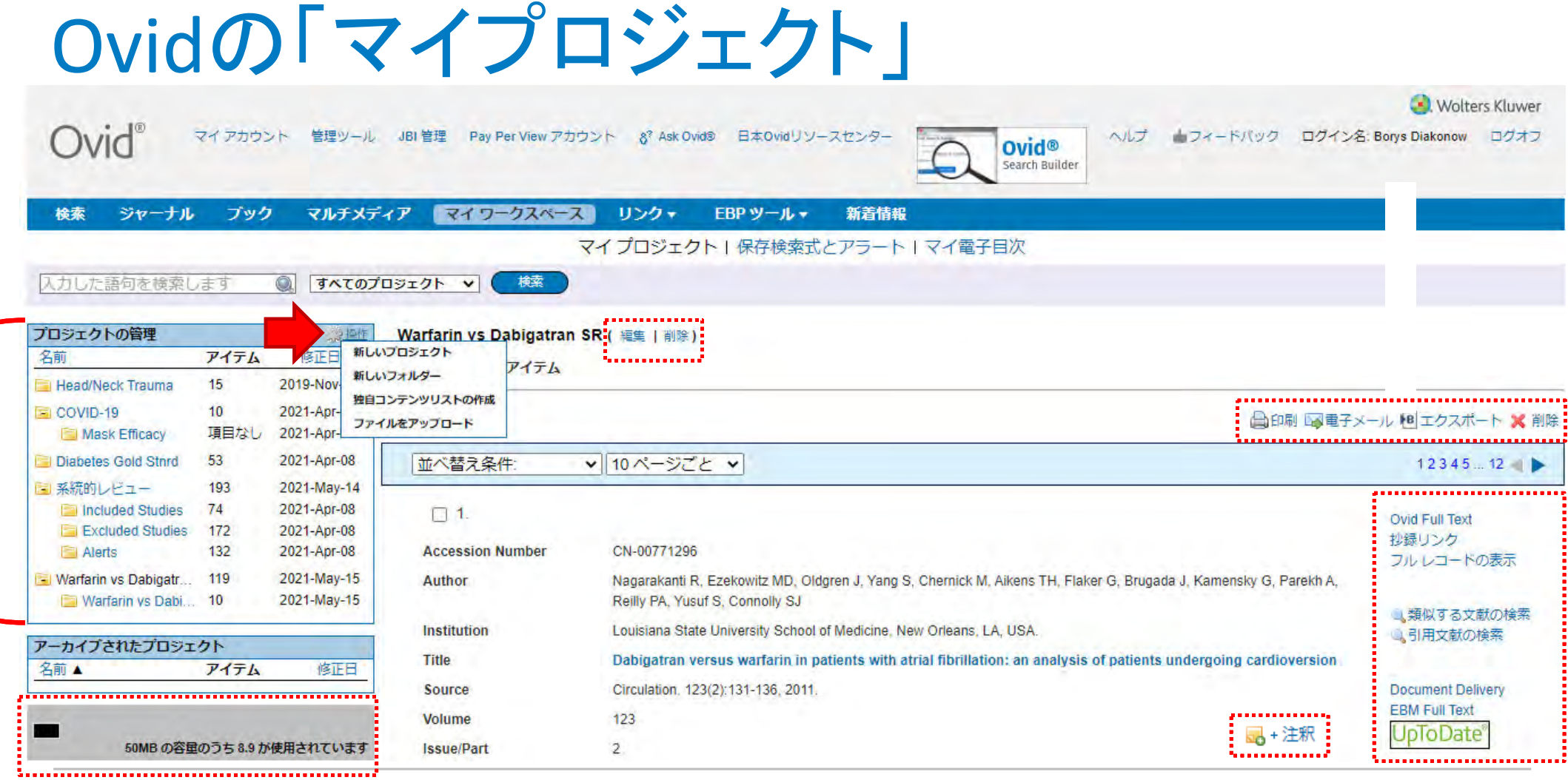

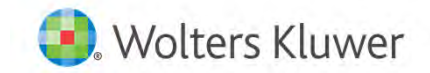

 $\overline{\phantom{a}}$ 

# Ovidの「マイプロジェクト」

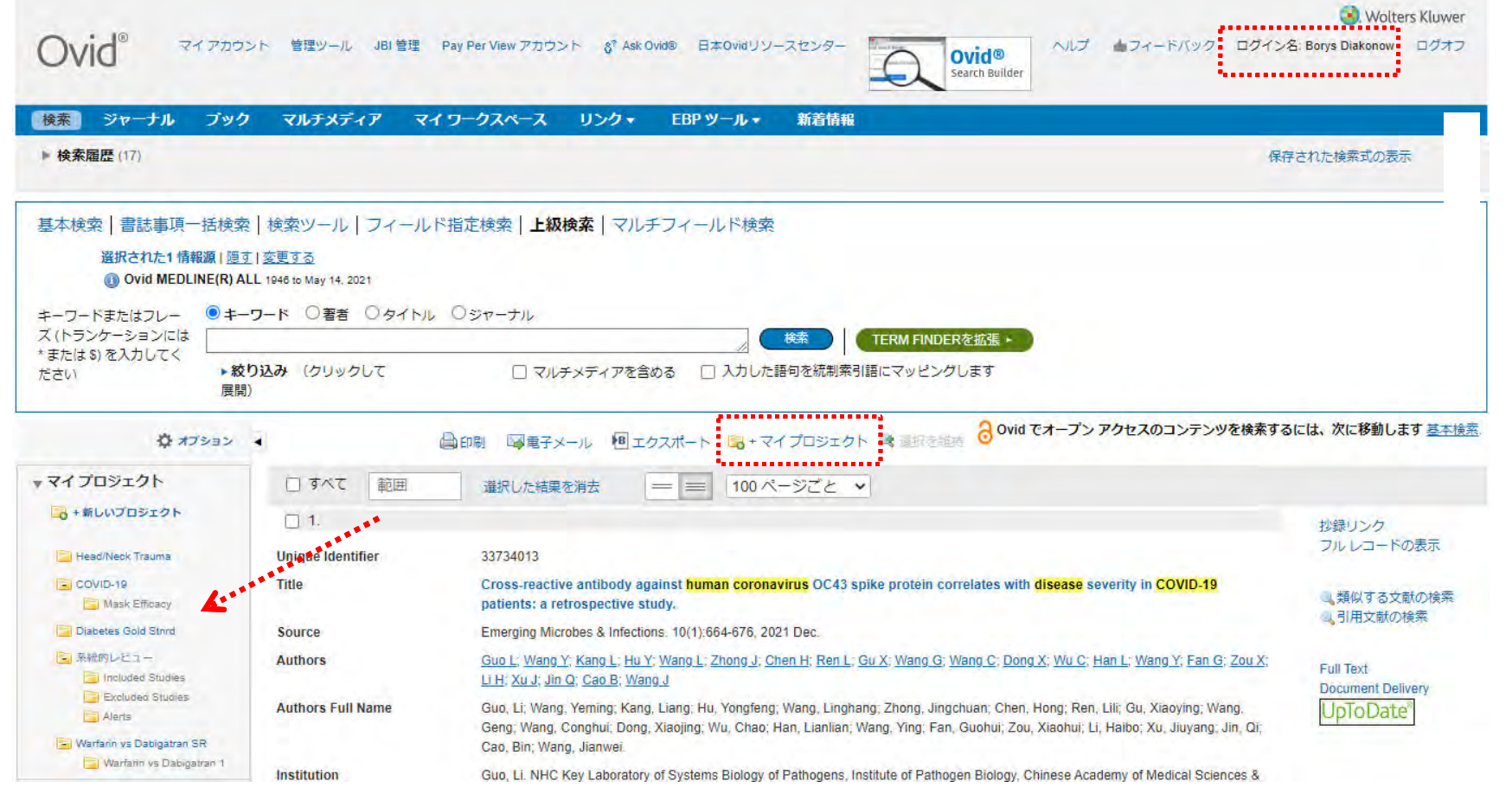

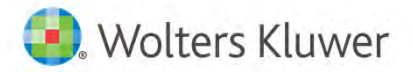

# Ovidの「マイプロジェクト」

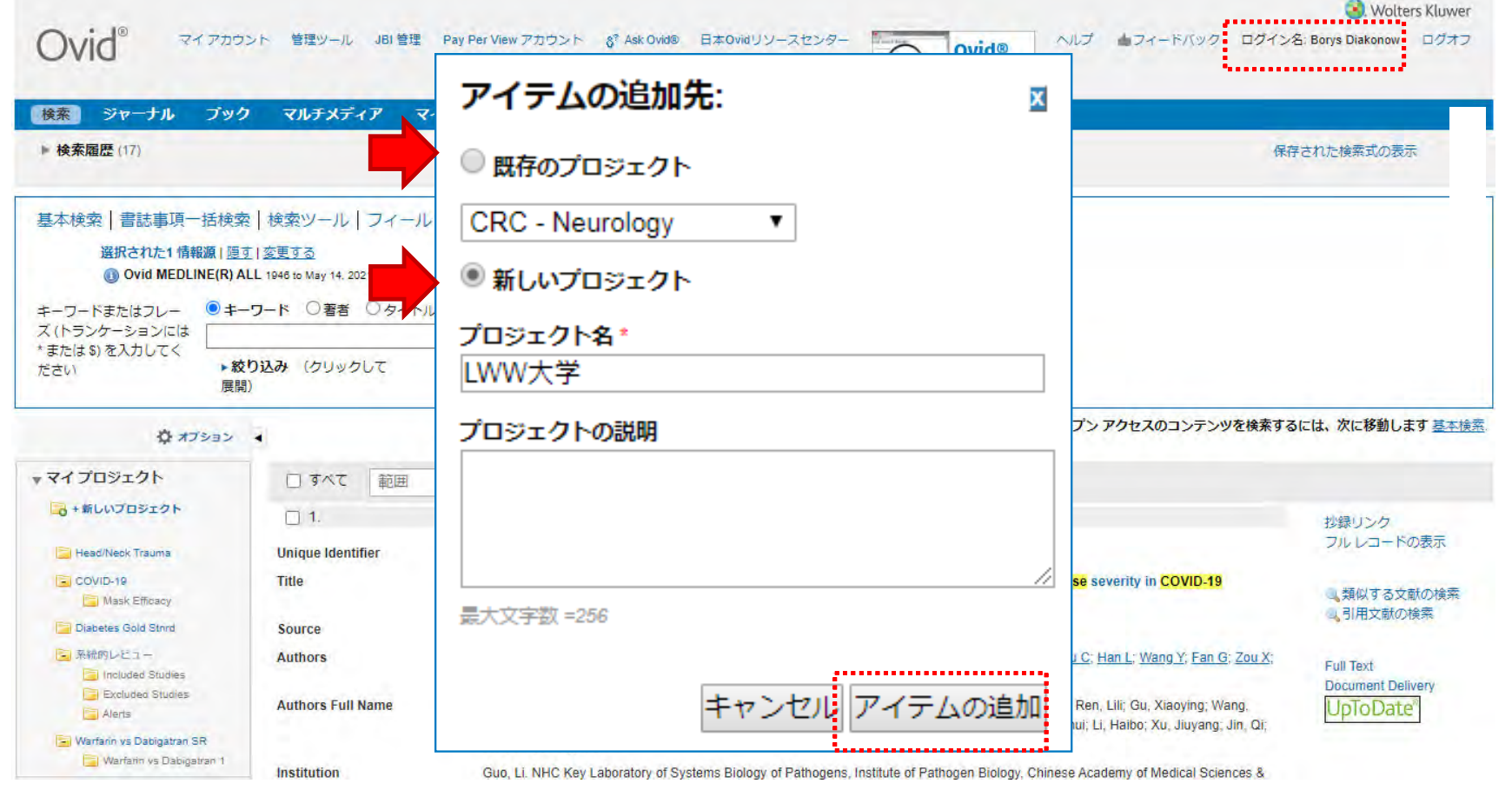

Wolters Kluwer

# Ovidの「マイプロジェクト」

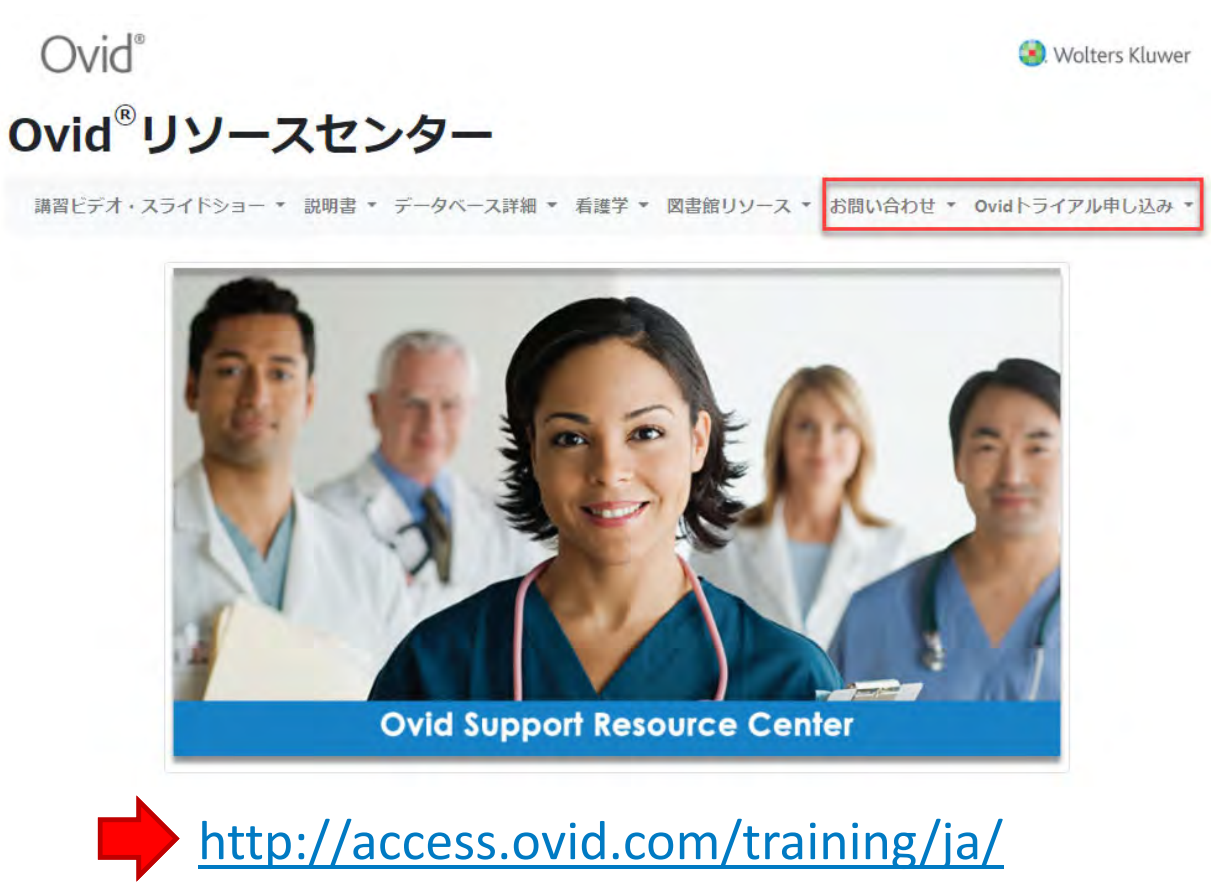

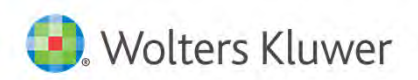